# **Gamepad BT**

## 藍牙搖桿控制模組

版本: **V2.0**

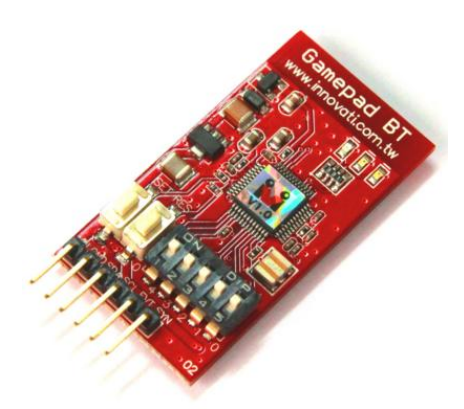

### 產品介紹:

GamepadBT 模組提供簡易的設定與位置取得指令,搭配 12 個按鈕,讓使用者規劃符合 自己需求的操作模式。透過 cmdBUS 與 Arminno 連接,可以用簡單的指令與藍牙搖桿溝 通,取得按鍵資訊製作專屬的應用指令。

### 應用方向:

- 連結機器人,設定按鍵達成控制動作與行進等行為。
- 各種測試機具的操作。
- 與無線搖桿結合,控制各種搖控車、飛機等應用。
- 控制利基應用科技的各項應用套件。

## 產品特色:

- ▶ 設定容易,只要使用 cmdBUS 連接 Arminno,就可以用專屬的指令做各種應用。
- 操縱桿部份,可設定類比回傳、四向或八向操縱桿位置回傳。
- 方向鍵,可設定四向或八向位置回傳。
- 十二個功能鍵,可單獨控制或組合控制。
- 可自行定義按鈕功能,包括按鍵的連續觸發起動時間,以及連續觸發的速率,都可 透過指令設定。
- ▶ 可诱渦 I2C 方式,下達指今。

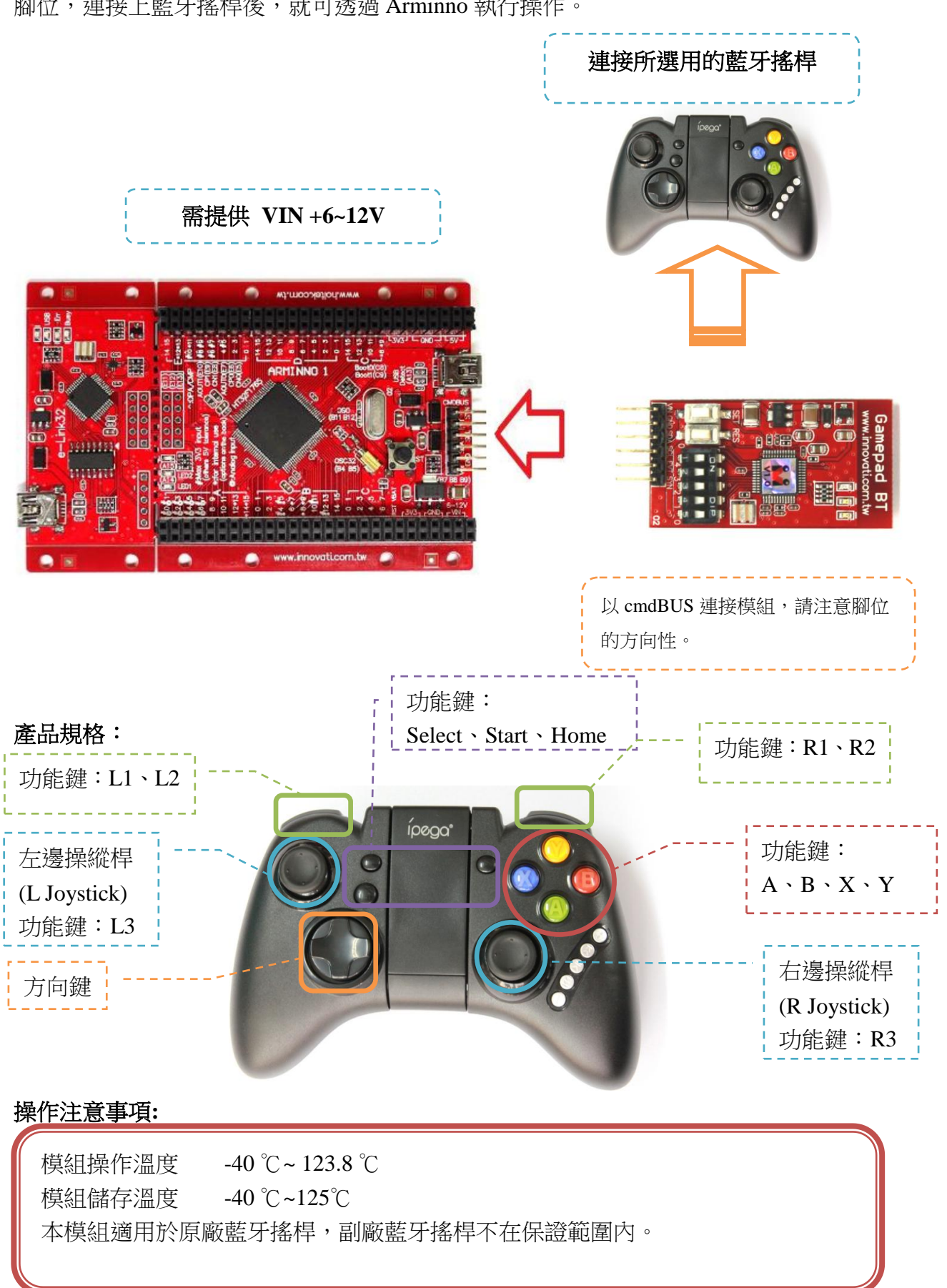

連接方式: 直接將 ID 開關撥至欲設定的編號,再將 cmdBUS 連接至 Arminno 上對應的 腳位,連接上藍牙搖桿後,就可透過 Arminno 執行操作。

#### 如何配對

- 1. 模組接上 CmdBUS 並提供電源,請確認模組的配對指示燈保持閃爍。
- 2. 打開手把中間的蓋子,將電源開關撥至 ON。此時手把上的所有 LED 燈仍保持熄滅。 如未熄滅,請重新 OFF-ON 一次,或是長按住 HOME 讓手機進入待機模式。
- 3. 在待機模式下先按住手把 X 並保持,再按住 HOME,待手把上**連線指示燈**開始 閃爍即可全部放開。連線指示燈會閃爍一段時間後保持一顆恒亮,即表示配對成功
- 註:1) 如果手把進入睡眠模式(LED 燈全滅) -可按住 X,再按住 HOME 來喚醒手把。
	- 2) 如果模組進入睡眠模式(配對燈滅),或是一直無法成功配對-(二擇一)

2-1 可重新給 CmdBUS 上電。

 2-2 或是按住 RES 鍵約 6 秒。放開 RES 後再快速按模組上的 **SET** 鍵兩次。 此時模組配對指示燈會快速閃爍並重新進入配對模式。

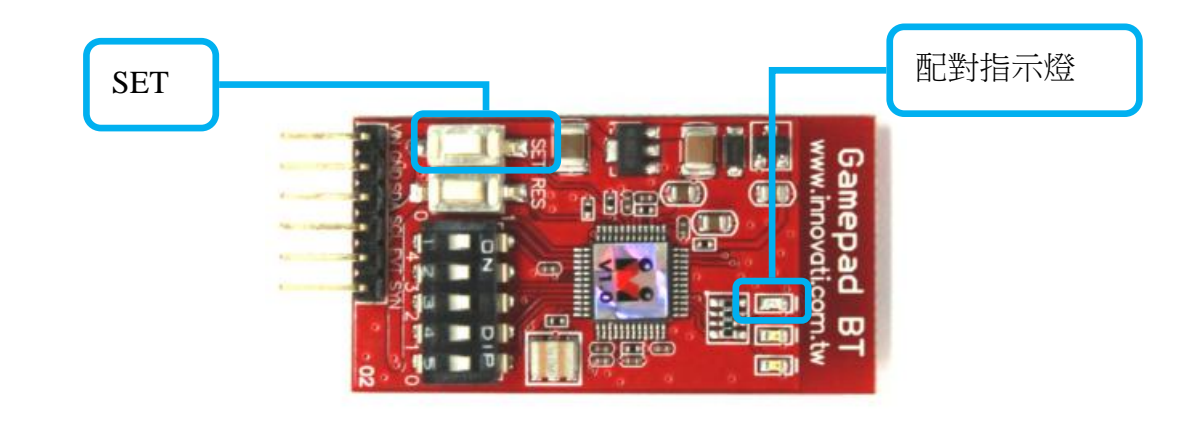

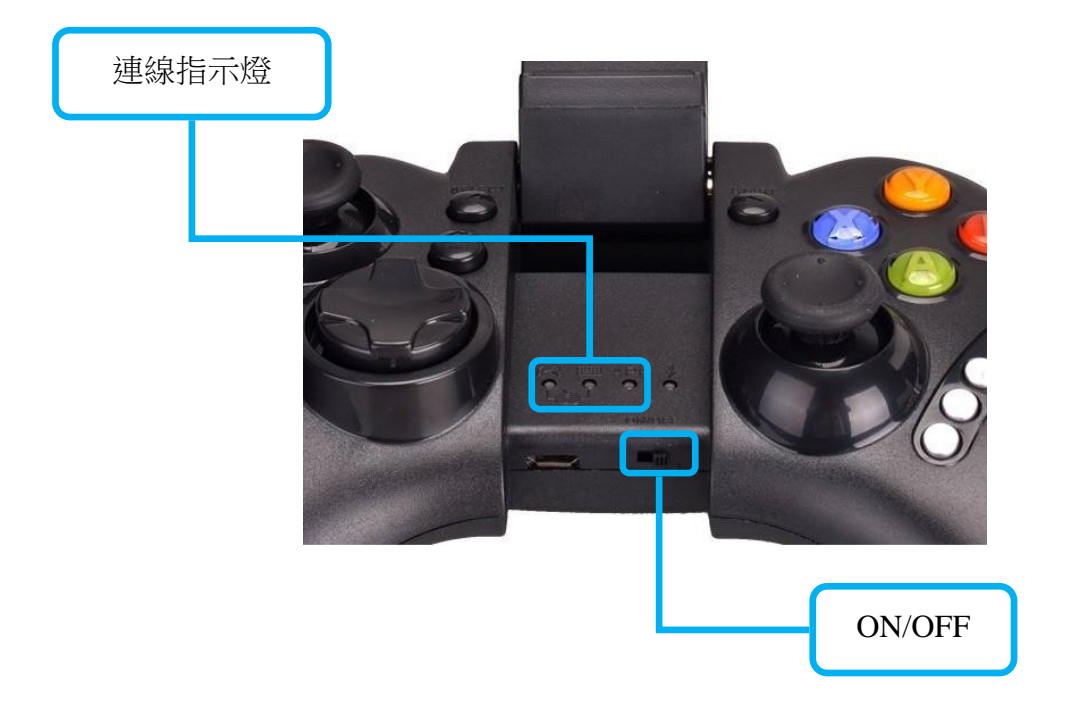

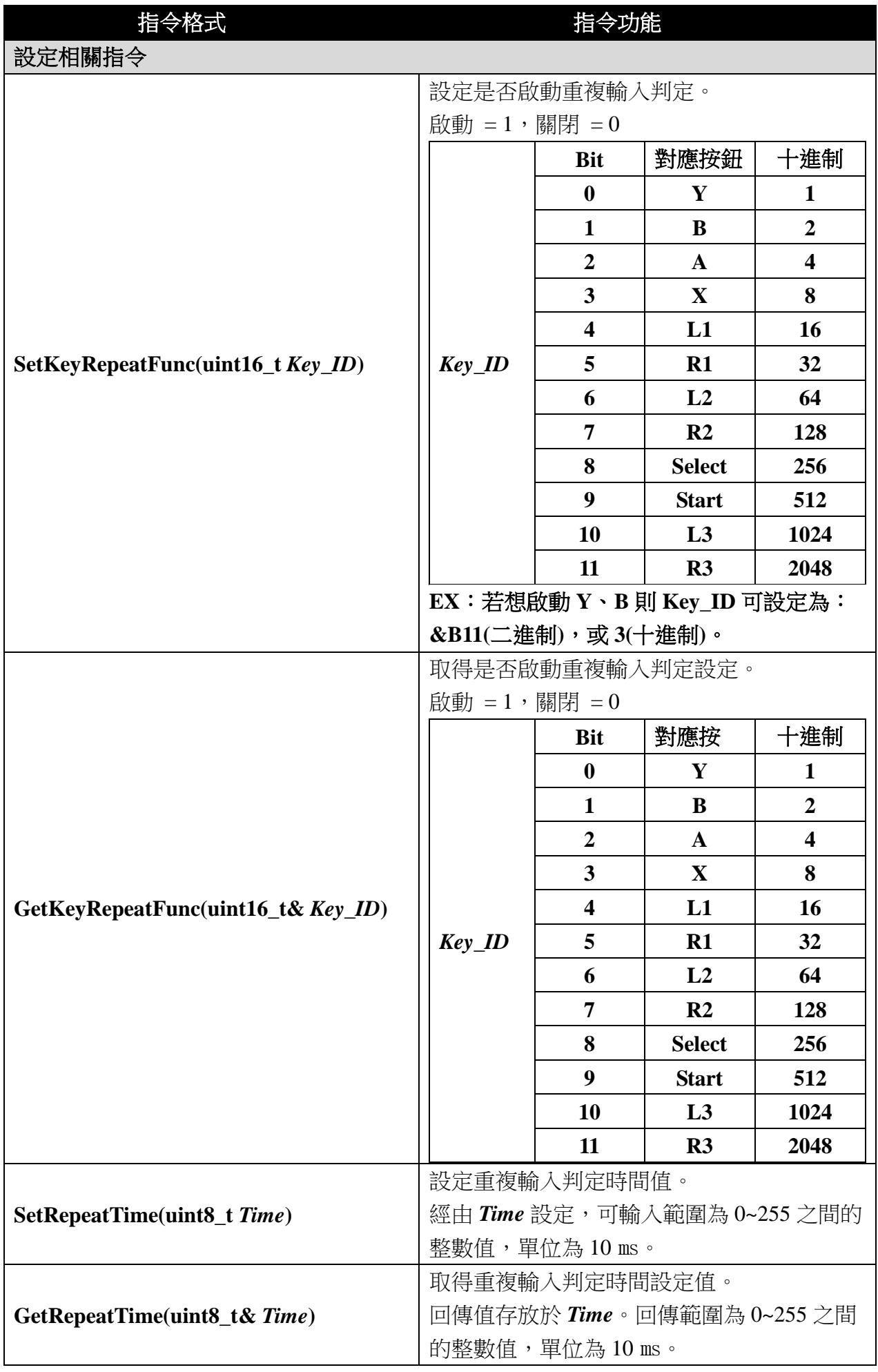

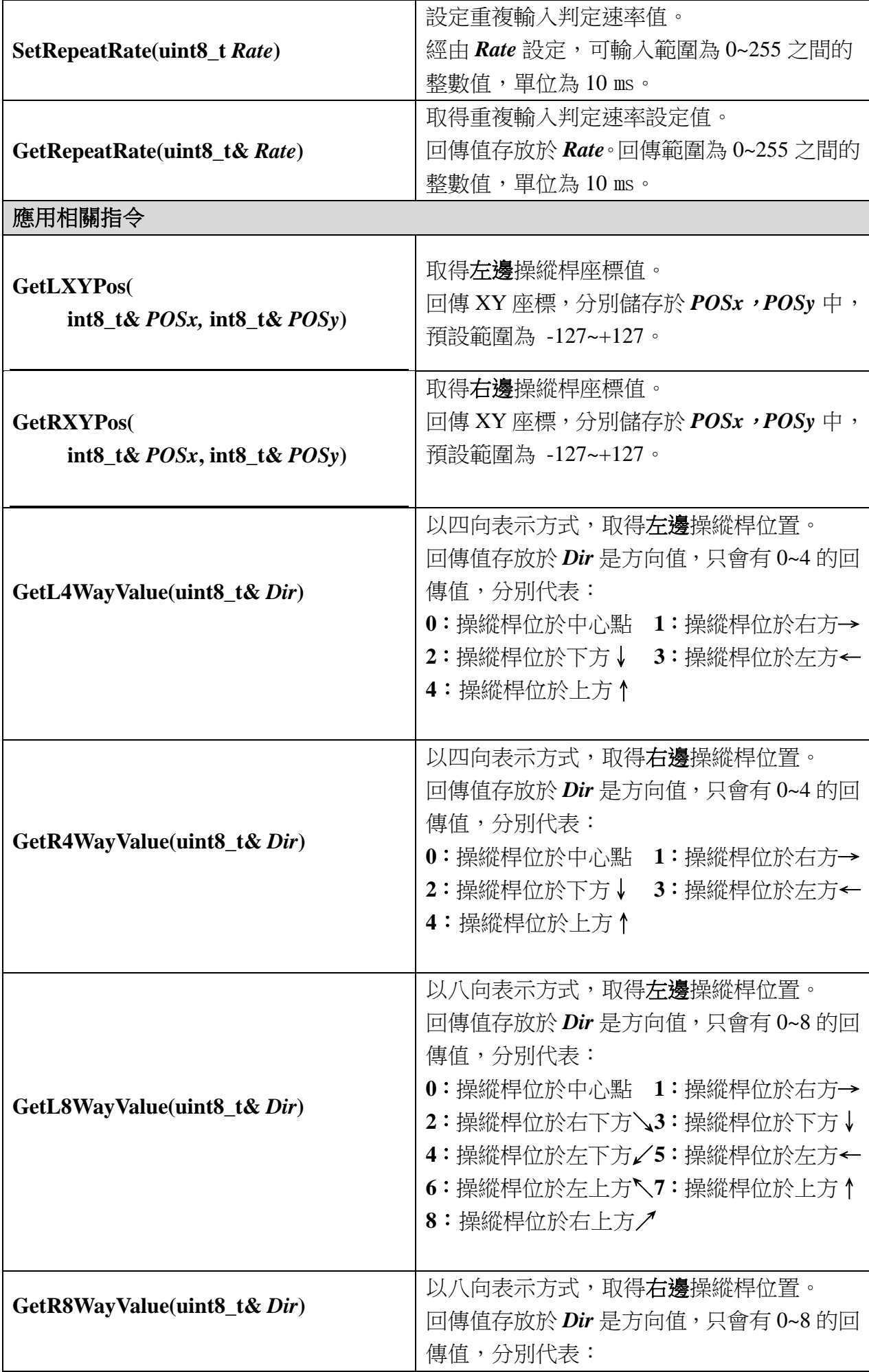

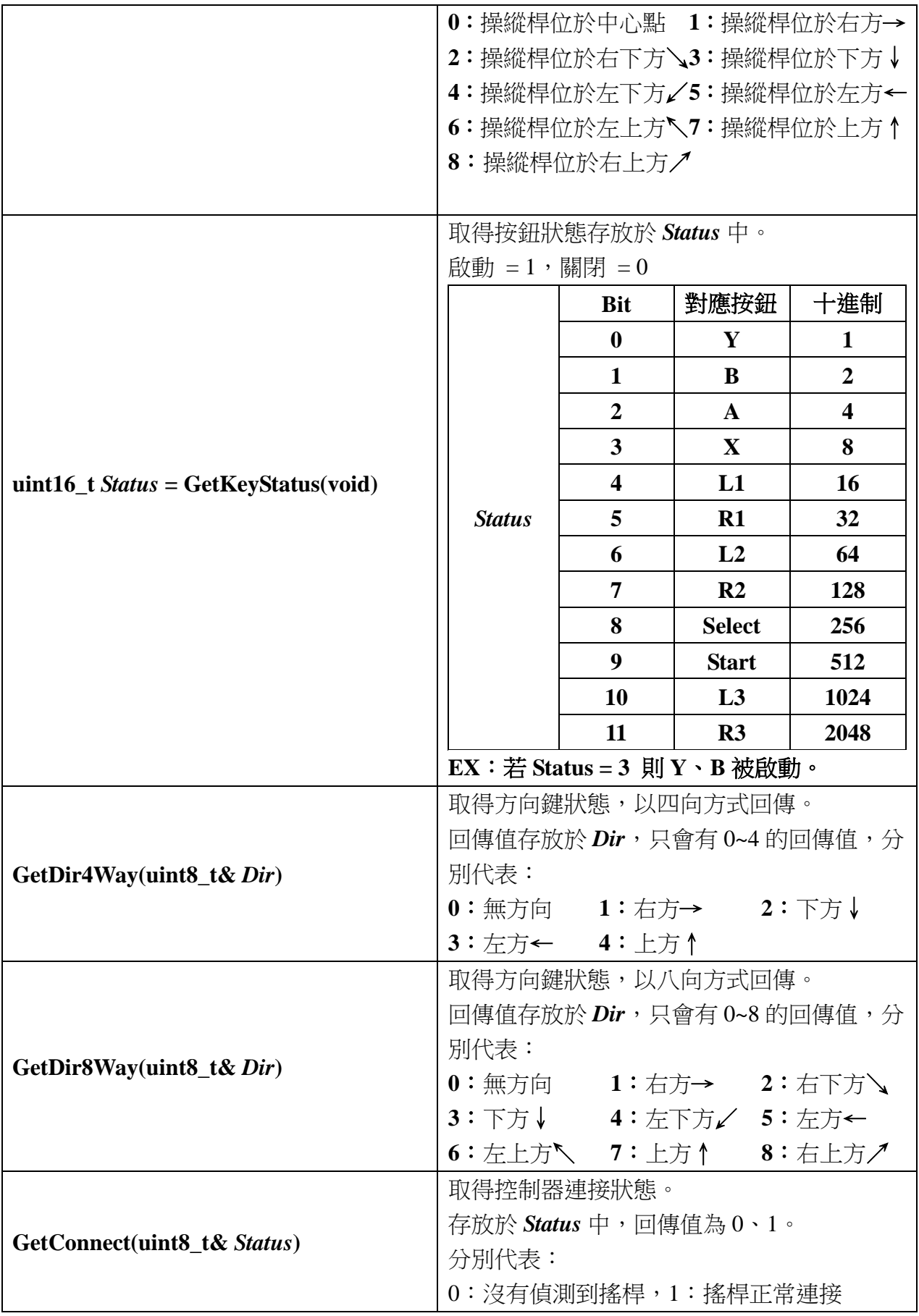

# 範例程式**:**

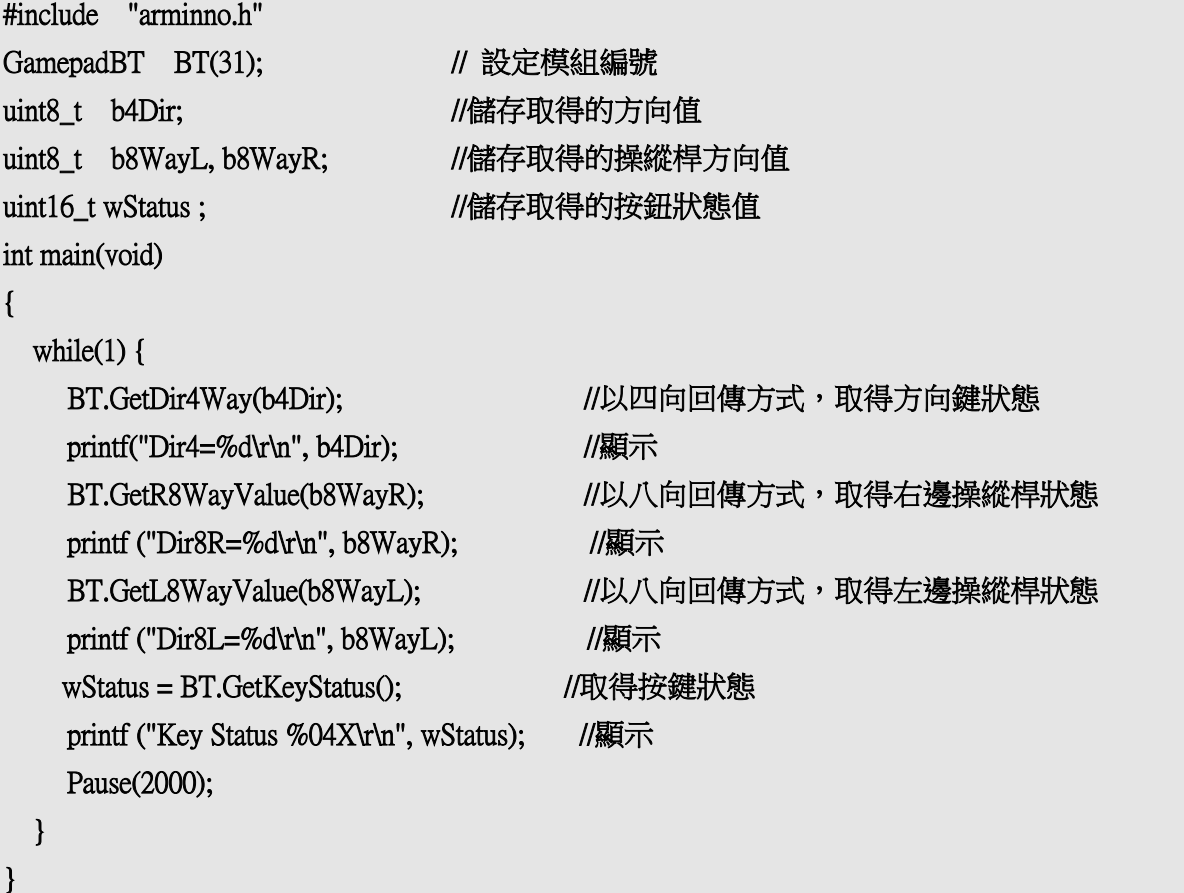

# 附錄

模組編號開關對應編號表:

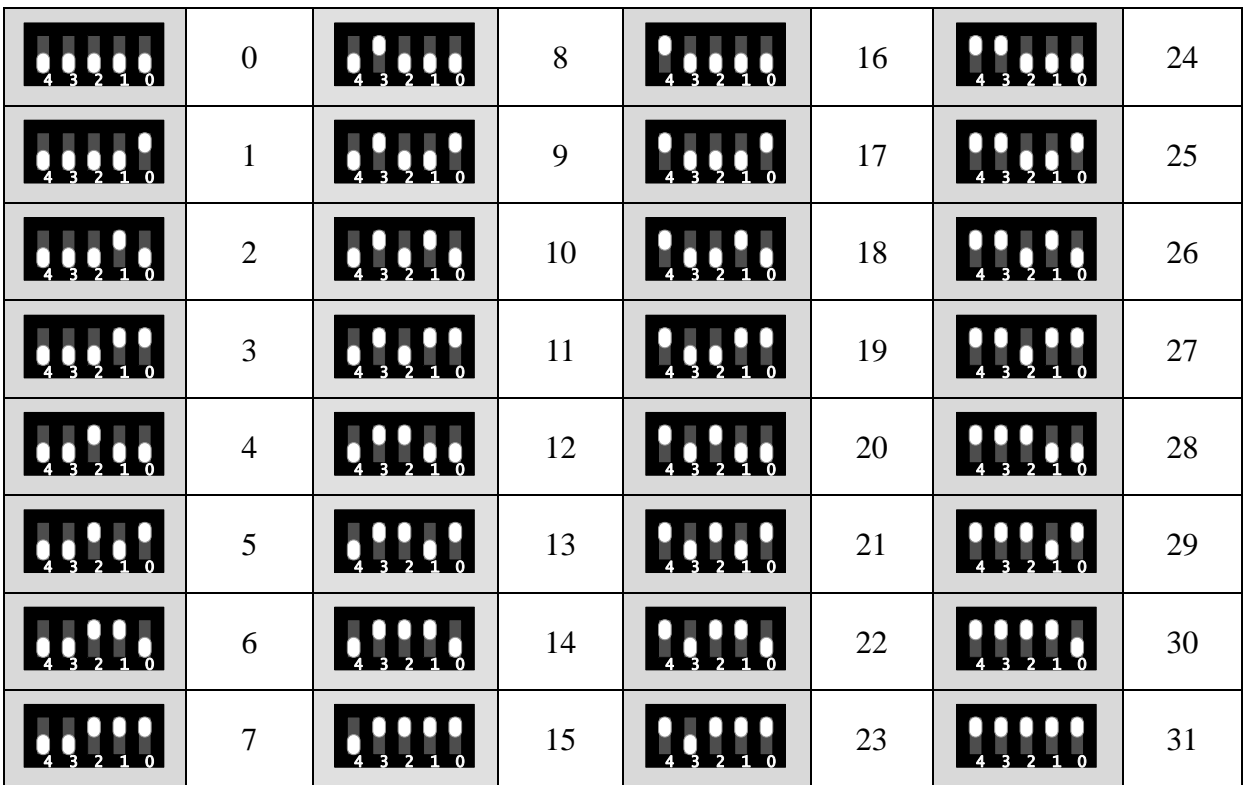